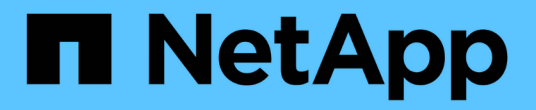

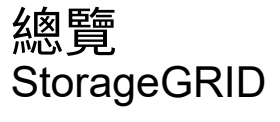

NetApp April 10, 2024

This PDF was generated from https://docs.netapp.com/zh-tw/storagegrid-116/maintain/downloadingrecovery-package.html on April 10, 2024. Always check docs.netapp.com for the latest.

# 目錄

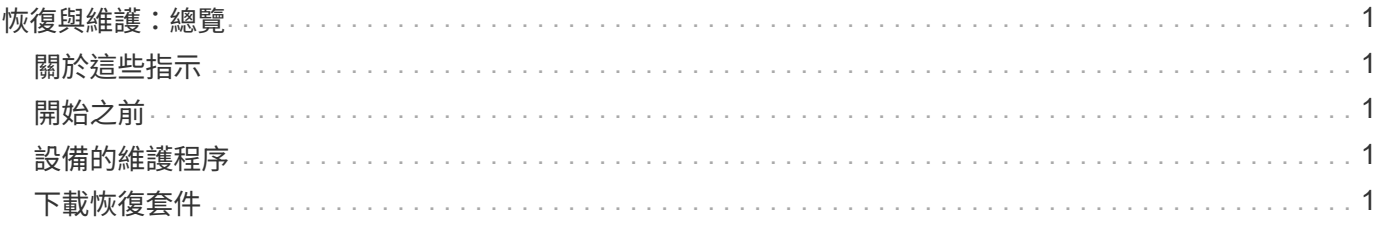

## <span id="page-2-0"></span>恢復與維護:總覽

請使用這些指示來維護StorageGRID 您的不穩定系統、並從故障中恢復。

#### <span id="page-2-1"></span>關於這些指示

這些指示說明如何套用軟體修補程式、恢復網格節點、恢復故障站台、取消委任網格節點或整個站台、執行網路 維護、執行主機層級和中介軟體維護程序、以及執行網格節點程序。

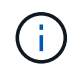

在這些說明中、「Linux」是指Red Hat®Enterprise Linux®、Ubuntu®、CentOS或DEBIANR部 署。使用 ["NetApp](https://mysupport.netapp.com/matrix) [互通性對照表工具](https://mysupport.netapp.com/matrix)["](https://mysupport.netapp.com/matrix) 以取得支援版本的清單。

### <span id="page-2-2"></span>開始之前

- 您對StorageGRID 此系統有廣泛的瞭解。
- 您已檢閱StorageGRID 過您的不全系統拓撲、並瞭解網格組態。
- 您瞭解必須確實遵循所有指示、並留意所有警告。
- 您瞭解未說明的維護程序不受支援、或需要服務參與。

### <span id="page-2-3"></span>設備的維護程序

如需硬體程序、請參閱StorageGRID 您的應用程式的安裝與維護說明。

- [SG100](https://docs.netapp.com/zh-tw/storagegrid-116/sg100-1000/index.html)[與](https://docs.netapp.com/zh-tw/storagegrid-116/sg100-1000/index.html)[SG1000](https://docs.netapp.com/zh-tw/storagegrid-116/sg100-1000/index.html)[服務應用裝置](https://docs.netapp.com/zh-tw/storagegrid-116/sg100-1000/index.html)
- [SG6000](https://docs.netapp.com/zh-tw/storagegrid-116/sg6000/index.html)[儲存設備](https://docs.netapp.com/zh-tw/storagegrid-116/sg6000/index.html)
- [SG5700](https://docs.netapp.com/zh-tw/storagegrid-116/sg5700/index.html)[儲存設備](https://docs.netapp.com/zh-tw/storagegrid-116/sg5700/index.html)
- [SG5600](https://docs.netapp.com/zh-tw/storagegrid-116/sg5600/index.html)[儲存設備](https://docs.netapp.com/zh-tw/storagegrid-116/sg5600/index.html)

### <span id="page-2-4"></span>下載恢復套件

恢復套件檔案可讓您在StorageGRID 發生故障時還原整個系統。

您需要的產品

- 您必須使用登入Grid Manager [支援的網頁瀏覽器。](https://docs.netapp.com/zh-tw/storagegrid-116/admin/web-browser-requirements.html)
- 您必須擁有資源配置通關密碼。
- 您必須擁有特定的存取權限。

在變更StorageGRID 網格拓撲以變更作業系統或升級軟體之前、請先下載目前的「恢復套件」檔案。然後、在 變更網格拓撲或升級軟體之後、下載新的恢復套件複本。

#### 步驟

1. 選擇\* maintenance **>** System\*>\* Recovery套件\*。

2. 輸入資源配置通關密碼、然後選取\*開始下載\*。

下載隨即開始。

- 3. 下載完成時:
	- a. 開啟「.Zip」檔案。
	- b. 確認其中包含GPT備份目錄和內部的「.Zip」檔案。
	- c. 擷取內部的「.Zip」檔案。
	- d. 確認您可以開啟「pers密碼」檔案。
- 4. 將下載的恢復套件檔案(`.Zip)複製到兩個安全、安全且獨立的位置。

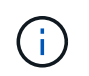

必須保護恢復套件檔案、因為其中包含可用於從StorageGRID 該系統取得資料的加密金鑰和 密碼。

#### 相關資訊

[管理](https://docs.netapp.com/zh-tw/storagegrid-116/admin/index.html)[StorageGRID](https://docs.netapp.com/zh-tw/storagegrid-116/admin/index.html)

#### 版權資訊

Copyright © 2024 NetApp, Inc. 版權所有。台灣印製。非經版權所有人事先書面同意,不得將本受版權保護文件 的任何部分以任何形式或任何方法(圖形、電子或機械)重製,包括影印、錄影、錄音或儲存至電子檢索系統 中。

由 NetApp 版權資料衍伸之軟體必須遵守下列授權和免責聲明:

此軟體以 NETAPP「原樣」提供,不含任何明示或暗示的擔保,包括但不限於有關適售性或特定目的適用性之 擔保,特此聲明。於任何情況下,就任何已造成或基於任何理論上責任之直接性、間接性、附隨性、特殊性、懲 罰性或衍生性損害(包括但不限於替代商品或服務之採購;使用、資料或利潤上的損失;或企業營運中斷),無 論是在使用此軟體時以任何方式所產生的契約、嚴格責任或侵權行為(包括疏忽或其他)等方面,NetApp 概不 負責,即使已被告知有前述損害存在之可能性亦然。

NetApp 保留隨時變更本文所述之任何產品的權利,恕不另行通知。NetApp 不承擔因使用本文所述之產品而產 生的責任或義務,除非明確經過 NetApp 書面同意。使用或購買此產品並不會在依據任何專利權、商標權或任何 其他 NetApp 智慧財產權的情況下轉讓授權。

本手冊所述之產品受到一項(含)以上的美國專利、國外專利或申請中專利所保障。

有限權利說明:政府機關的使用、複製或公開揭露須受 DFARS 252.227-7013(2014 年 2 月)和 FAR 52.227-19(2007 年 12 月)中的「技術資料權利 - 非商業項目」條款 (b)(3) 小段所述之限制。

此處所含屬於商業產品和 / 或商業服務(如 FAR 2.101 所定義)的資料均為 NetApp, Inc. 所有。根據本協議提 供的所有 NetApp 技術資料和電腦軟體皆屬於商業性質,並且完全由私人出資開發。 美國政府對於該資料具有 非專屬、非轉讓、非轉授權、全球性、有限且不可撤銷的使用權限,僅限於美國政府為傳輸此資料所訂合約所允 許之範圍,並基於履行該合約之目的方可使用。除非本文另有規定,否則未經 NetApp Inc. 事前書面許可,不得 逕行使用、揭露、重製、修改、履行或展示該資料。美國政府授予國防部之許可權利,僅適用於 DFARS 條款 252.227-7015(b) (2014年2月) 所述權利。

商標資訊

NETAPP、NETAPP 標誌及 <http://www.netapp.com/TM> 所列之標章均為 NetApp, Inc. 的商標。文中所涉及的所 有其他公司或產品名稱,均為其各自所有者的商標,不得侵犯。